## サイクリングポイント操作手順

1. アプリ内の『走る』を選択し、 サイクリングをタップ

## 2.サイクリング終了後、 『ストップ』をタップ

3.『保存する』をタップ イ.下記に記録される

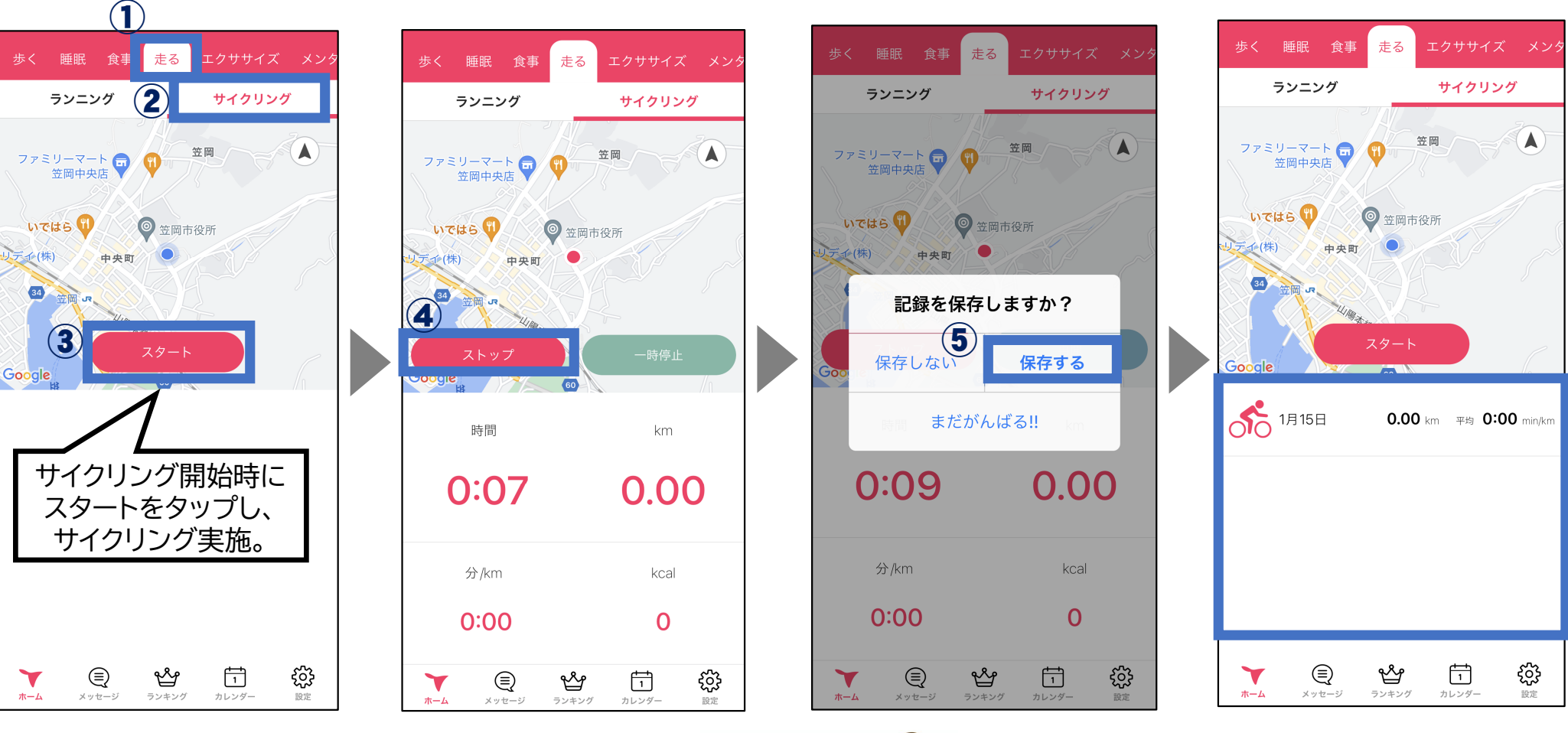

※位置情報をオンにする

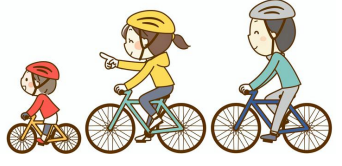

<ポイント付与条件> ・連続して2kmまたは10分以上サイクリング実施 ・1日1回のみ10pt付与